## *Cienījamie vecāki!*

Uz jūsu e-pastu ir nosūtīta elektroniski parakstīta vēstule.

Kā jārīkojas, lai atvērtu šo vēstuli:

1. Atsūtītā elektroniski parakstītā vēstule – edoc – jālejuplādē jūsu datorā.

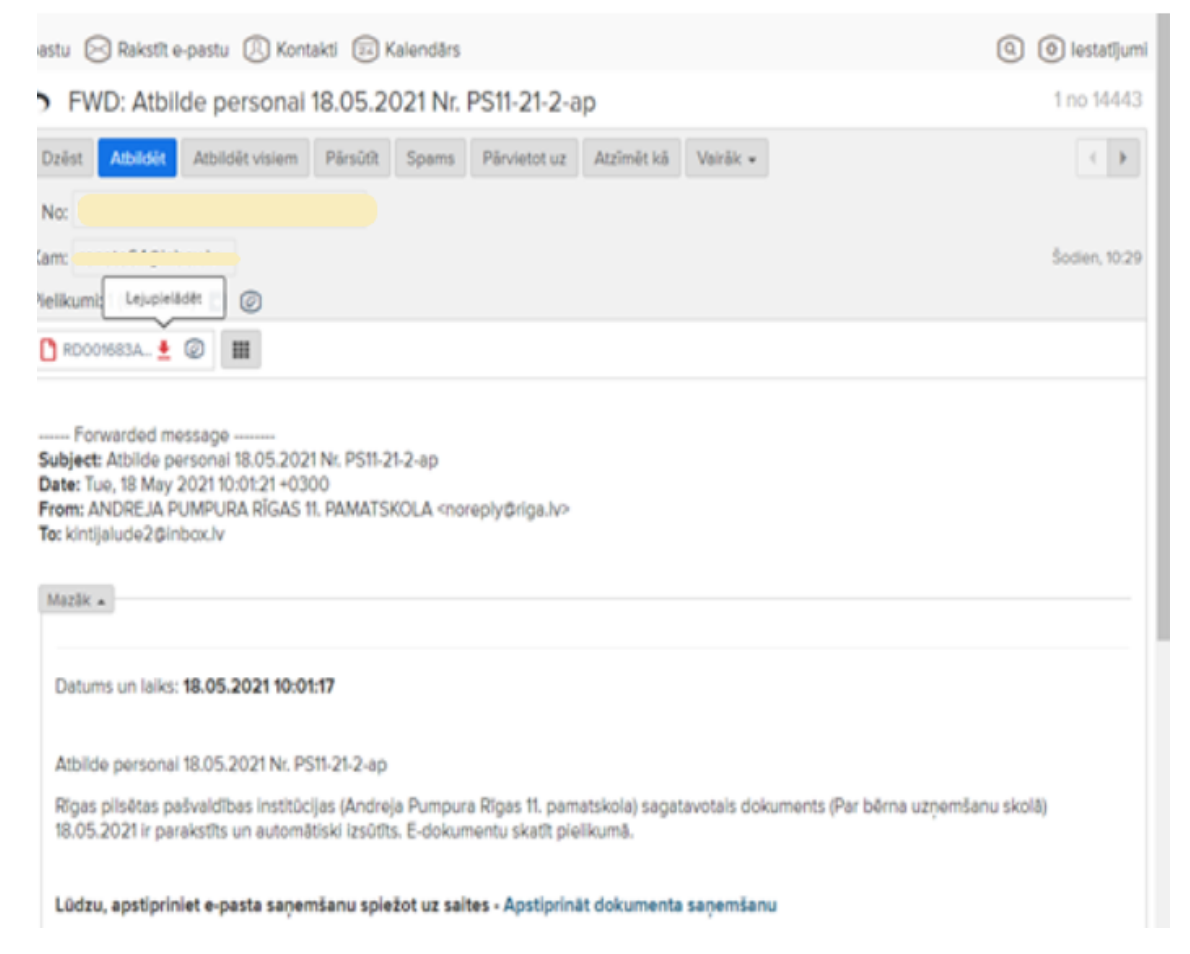

2. Lai atvērtu šo dokumentu, jums jābūt datorā šai programmai: <https://www.eparaksts.lv/lv/>

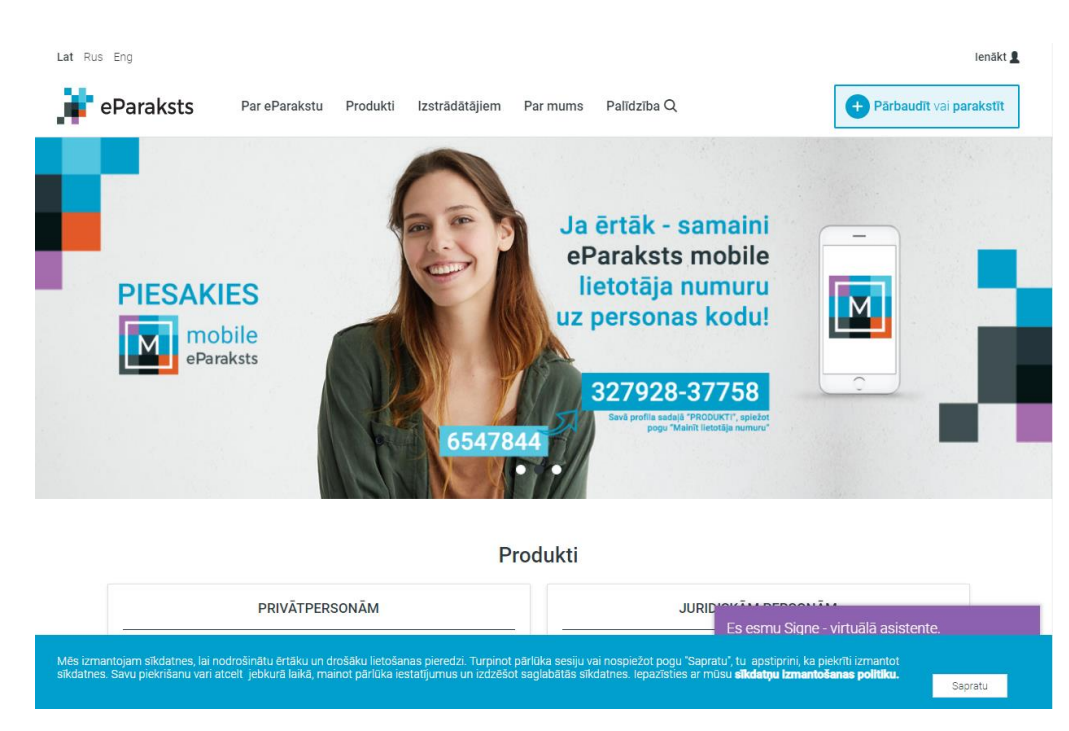

## 3. Jāatver sadaļa "pārbaudīt un parakstīt"

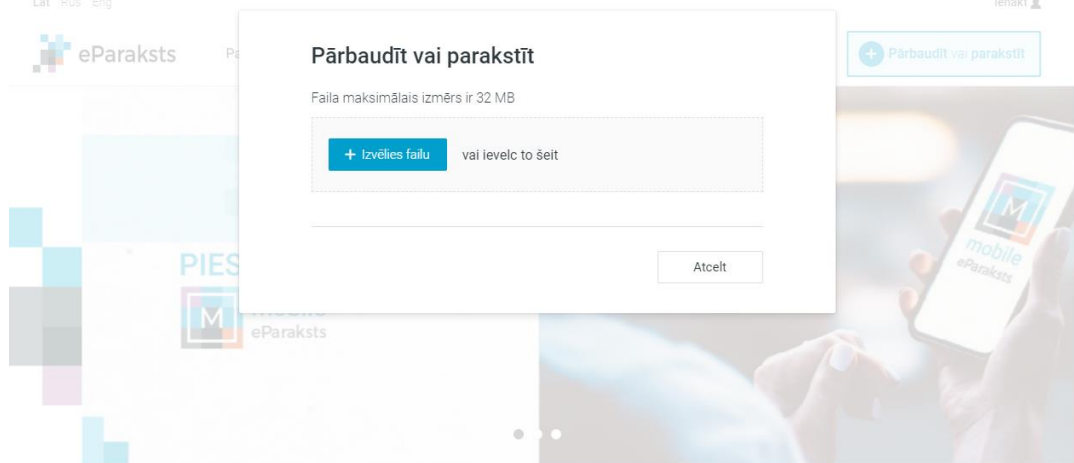

4. Jāizvēlas lejuplādētais fails no datora un jāatver dokuments.

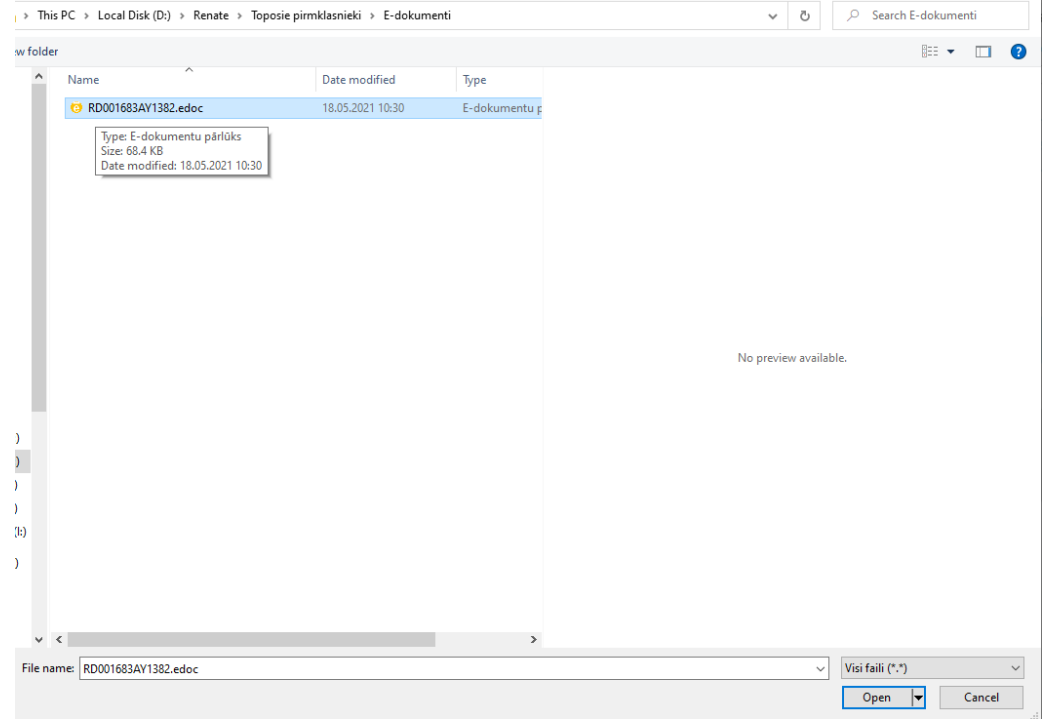

5. Atverot dokumentu, parādīsies šāda lapa:

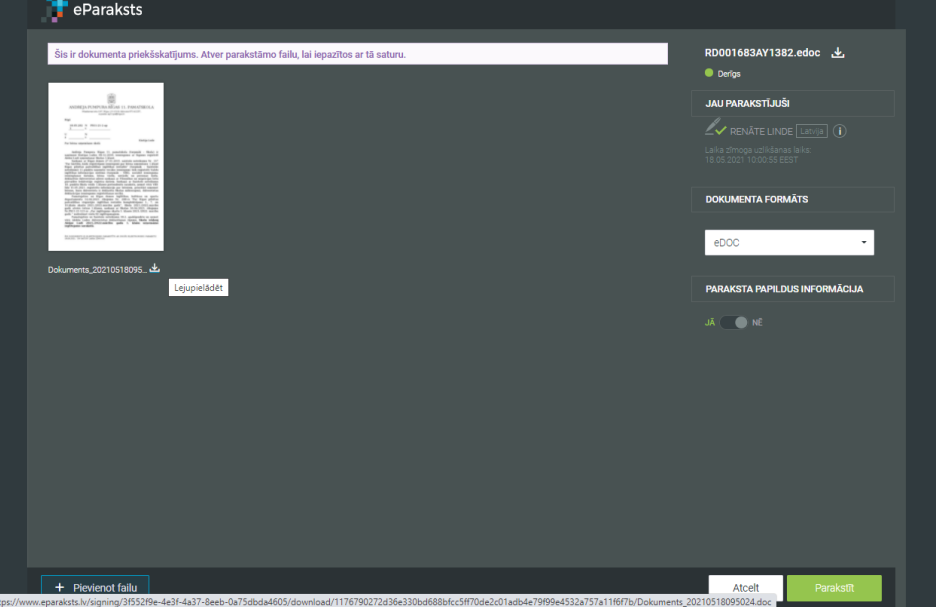

- 6. Atvērtais dokuments atkal jālejuplādē datorā.
- 7. Pēc lejuplādes varēsiet iepazīties ar dokumenta saturu.